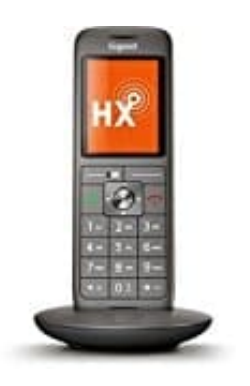

## **Gigaset CL660HX**

## **Rufumleitung einrichten (Telefon an Fritz!Box angeschlossen)**

Mit einer Rufumleitung (RUL) können alle oder ausgewählte Anrufe automatisch an einen anderen Anschluss, an ein bestimmtes Telefon oder an einen Anrufbeantworter umgeleitet werde. Die Rufumleitung wird dabei entweder von der FRITZ!Box ausgeführt oder als Anrufweiterschaltung (AWS) in der Vermittlungsstelle des Telefonieanbieters eingerichtet.

Man kann z. B. festlegen, dass alle Anrufe an eine bestimmte Rufnummer an einen anderen Anschluss umgeleitet oder bei besetzt alle Anrufe an einen anderen Anschluss umgeleitet werden.

## *Voraussetzungen / Einschränkungen:*

*Eine in der FRITZ!Box eingerichtete Mobilrufnummer kann nicht umgeleitet werden. Rufumleitungen zu den Sonderrufnummern 0900, 0190, 0180, 0138 und 0137 können aus Sicherheitsgründen nicht eingerichtet werden. Anrufe von "wichtigen Personen" aus dem Telefonbuch werden bei einigen Rufumleitungen als Parallelruf weitergeleitet. Wenn z. B. alle Anrufe sofort umgeleitet werden, klingeln die Telefone bei diesen Anrufern trotzdem. Interne Anrufe werden nicht umgeleitet.*

1. Klicke in der [Benutzeroberfläche der FRITZ!Box](http://fritz.box/) auf **"Telefonie"**.

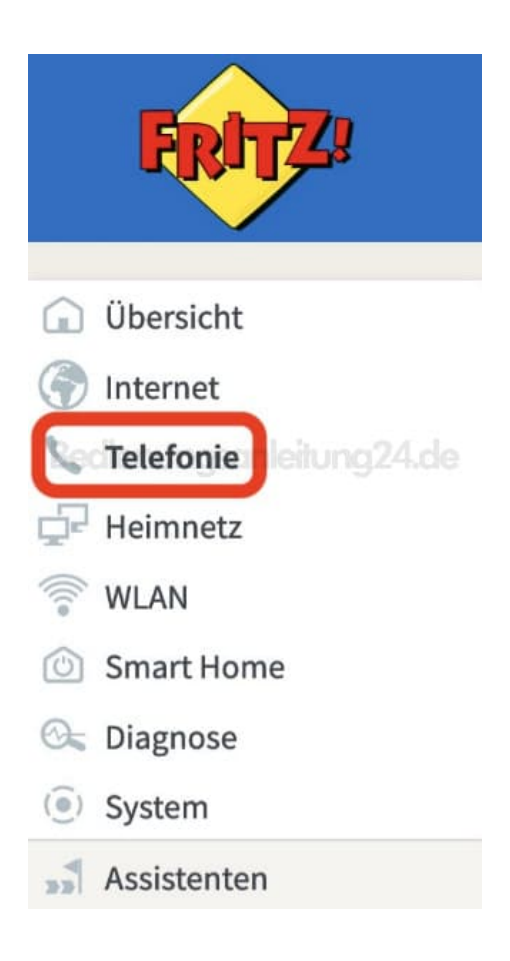

2. Klicke im Menü "Telefonie" auf **"Rufbehandlung"**.

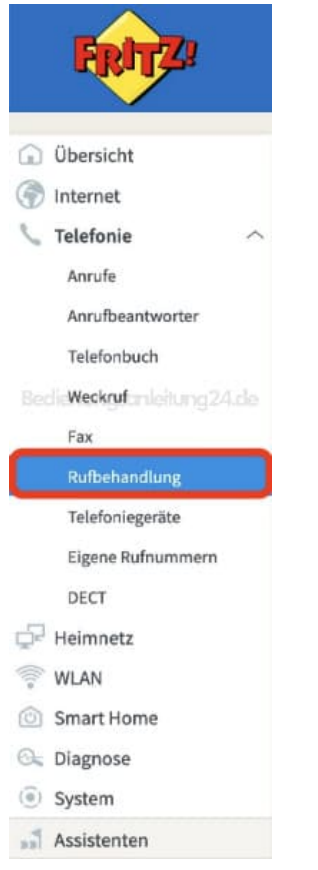

3. Klicke auf die Registerkarte **"Rufumleitung"**.

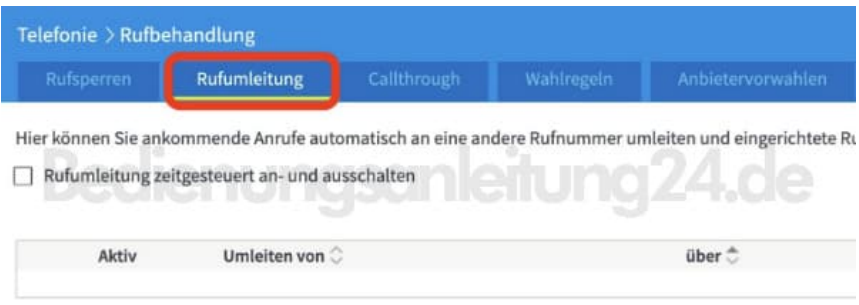

4. Klicke auf die Schaltfläche **"Neue Rufumleitung"**.

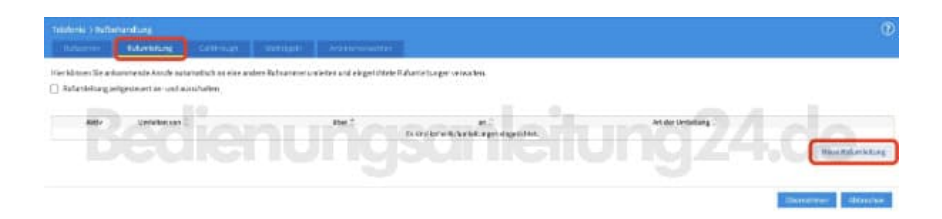

5. Wähle die Art der Rufumleitung aus.

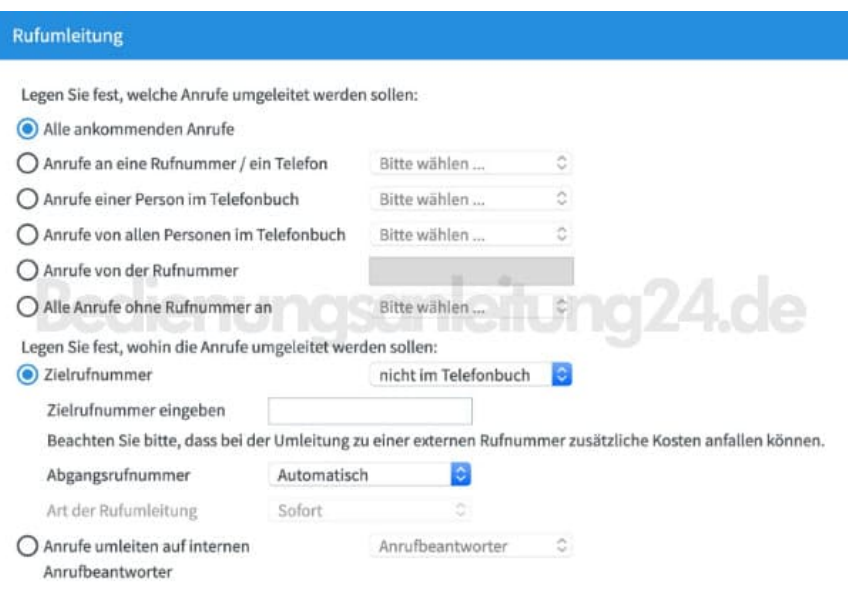

## 6. Lege fest, welche Anrufe umgeleitet werden:

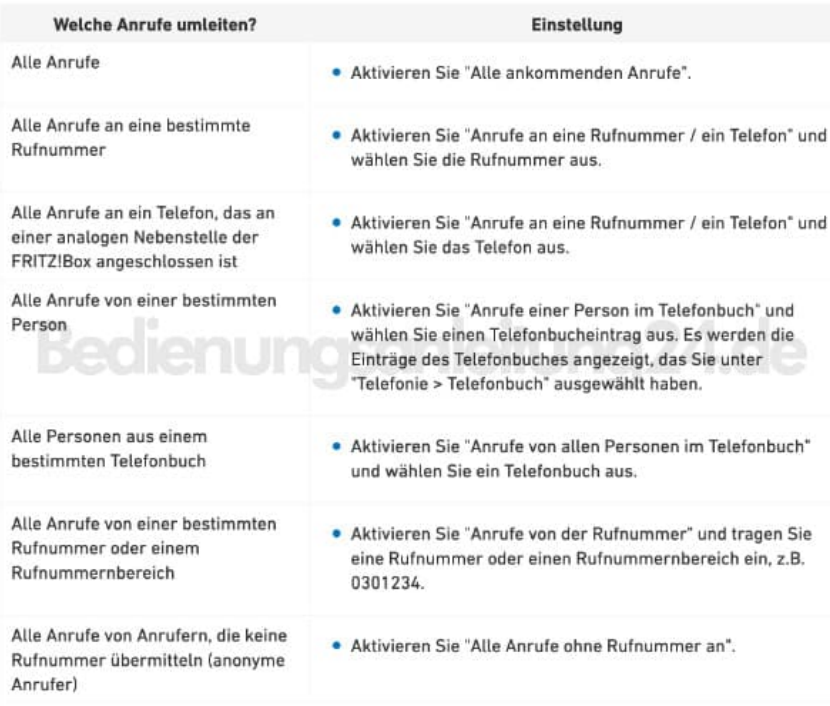

7. Lege jetzt fest, wohin die Anrufe umgeleitet werden:

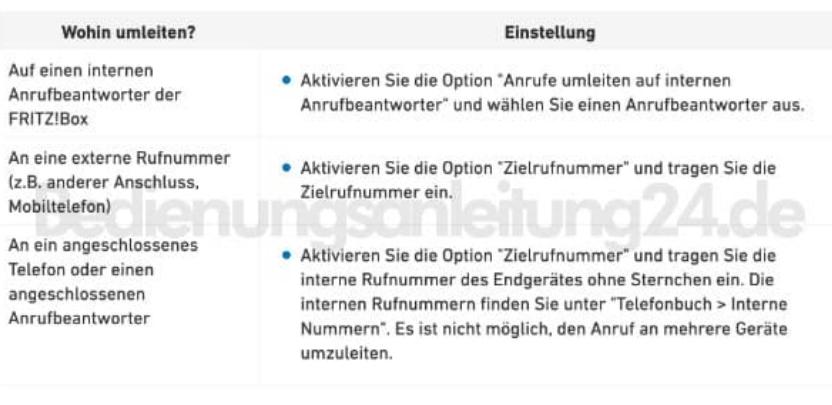

8. *Falls du der Ausklappliste "Abgangsrufnummer" die Option "Automatisch" auswählst, versucht die FRITZ!Box eine Anrufweiterschaltung in der Vermittlungsstelle deines Telefonieanbieters einzurichten. Damit die Einrichtung beim Anbieter funktioniert, müssen folgende Voraussetzungen erfüllt sein. Ist die Einrichtung beim Anbieter nicht möglich, wird die Rufumleitung in der FRITZ!Box ausgeführt:*

Rufsperren, die Sie in der FRITZ!Box für ankommende Anrufe eingerichtet haben,  $\sqrt{2}$ greifen nicht mehr, wenn die Rufumleitung beim Anbieter eingerichtet wird.

- a. Für die Zielrufnummer ist keine Wahlregel oder Rufsperre in der FRITZ!Box eingerichtet.
- b. Ihr Anbieter unterstützt die Einrichtung einer Rufumleitung. Bei einigen Anbietern können Sie Rufumleitungen auch in Ihrem persönlichen Kundenbereich im Internet einrichten.
- c. Die Option "Anrufe an eine Rufnummer / ein Telefon" ist aktiviert und eine Rufnummer gewählt.
- d. Bei "Art der Rufumleitung" ist die Option "Sofort", "Verzögert" oder "bei Besetzt" gewählt.
	- Ob die Rufumleitung beim Anbieter oder in der FRITZ!Box eingerichtet wurde, können Sie in der FRITZ!Box nicht erkennen.
- 9. *Falls Du in der Ausklappliste "Art der Rufumleitung" zwischen verschiedenen Einstellungen wählen kannst, z. B. "Sofort, bei Besetzt oder Parallelruf", wählst du eine Einstellung aus. Die Art der Rufumleitung lässt sich nicht bei jeder Rufumleitung einstellen.*
- 10. Klicke zum Speichern der Einstellungen auf **"OK"** und bestätige die Ausführung zusätzlich an der FRITZ!Box, falls du dazu aufgefordert wirst.